# **VDJdb server Documentation**

*Release 2.3.2*

**Dmitry Bagaev, Mikhail Shugay**

**Aug 17, 2022**

## **Contents**

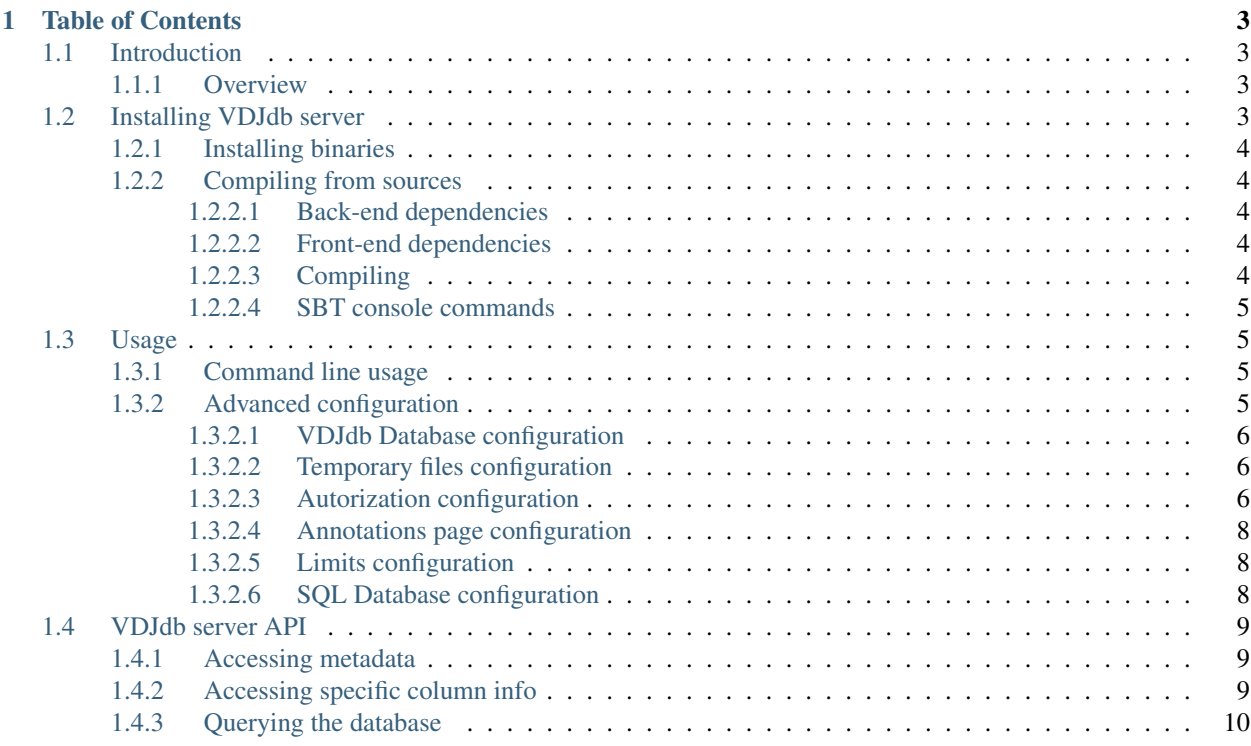

The [VDJdb web-server](https://github.com/antigenomics/vdjdb-web) application implements a browser-based GUI for the VDJdb, a database of T-cell receptor sequences with known antigen specificities.

This documentation describes the installation and setup of VDJdb-server at your local network, as well as the REST API for the [VDJdb](https://vdjdb.cdr3.net) portal.

VDJdb web-server source code and binaries are located [here.](https://github.com/antigenomics/vdjdb-web)

## CHAPTER<sup>1</sup>

## Table of Contents

## <span id="page-6-1"></span><span id="page-6-0"></span>**1.1 Introduction**

#### <span id="page-6-2"></span>**1.1.1 Overview**

VDJdb is a curated database of T-cell receptor (TCR) sequences with known antigen specificities. The primary goal of VDJdb is to facilitate access to existing information on T-cell receptor antigen specificities, i.e. the ability to recognize certain epitopes in a certain MHC contexts.

Our mission is to both aggregate the scarce TCR specificity information available so far and to create a curated repository to store such data. In addition to routine database updates providing the most up-to-date information fetched from recently published studies utilizing TCR specificity assays, we make our best to ensure data consistency and correct irregularities in TCR specificity reporting with a complex database validation scheme:

- We take into account all available information on experimental setup used to identify antigen-specific TCR sequences and assign a single confidence score to highligh most reliable records at the database generation stage.
- Each database record is also automatically checked against a database of V/J segment germline sequences to ensure standardized and consistent reporting of V-J junctions and CDR3 sequences that define T-cell clones.

Note: This software is intended for advanced users. We recommend using either the [VDJdb web portal](https://vdjdb.cdr3.net/) or the standalone VDJdb application with command line interface that can be found [here.](https://github.com/antigenomics/vdjdb-standalone)

See the *[Installing VDJdb server](#page-6-3)* section for more details.

## <span id="page-6-3"></span>**1.2 Installing VDJdb server**

First make sure that you have installed Java Runtime Environment (JRE) v1.8 by running java -version. Any recent Linux distribution will provide it via its package manager. If not, or if your system is running MacOSX or Windows, download the JRE, for example, from [Oracle.](http://java.com/en/download/)

## <span id="page-7-0"></span>**1.2.1 Installing binaries**

The most straightforward way to install VDJdb as a local server is to download the [latest release package.](https://github.com/antigenomics/vdjdb-web/releases/latest)

After downloading unzip the package wherever you want, but please avoid long paths and spaces (Windows version is especially sensitive to it).

You can find the server executable in  $\binom{b}{n}$  directory. To set up the server:

- Run vdjdb-web.bat file (Windows)
- Run ./vdjdb-web in your console (Linux/Mac OS)

Wait until the server is started, and go to  $localhost:9000 \text{ URL}$  in your browser to open VDJdb.

To stop application just press *Ctrl-C* at any time in console.

Note: Note that an exception will be thrown in case the 9000 port is busy: org.jboss.netty.channel. ChannelException: Failed to bind to: /0.0.0.0:9000. In order to fix it, either close the application that is using this port (in UNIX the  $lsof -i:9000$  will give the processes that are using the port) or pass the -Dhttp.port=XXXX (where XXXX is new port id) argument to vdjdb-web shell script (UNIX) / vdjdb-web. bat (Windows)

### <span id="page-7-1"></span>**1.2.2 Compiling from sources**

#### <span id="page-7-2"></span>**1.2.2.1 Back-end dependencies**

- [VDJtools](https://github.com/mikessh/vdjtools)
- [VDJmatch](https://github.com/antigenomics/vdjmatch)
- [Scala Build Tools](https://www.scala-sbt.org/)
- *Java 1.8*

Please check that the versions of VDJtools and VDJmatch are matched to that in build. sbt file coming with VDJdb-server.

#### <span id="page-7-3"></span>**1.2.2.2 Front-end dependencies**

- [Node.js 11 and NPM 6](https://nodejs.org/en/)
- [Yarn 1.22](https://yarnpkg.com/lang/en/)

#### <span id="page-7-4"></span>**1.2.2.3 Compiling**

VDJdb could be compiled from source using [Scala Build Tools \(SBT\).](https://www.scala-sbt.org/) Compilation should be performed under JRE v1.8 by running the following commands:

```
$ git clone https://github.com/antigenomics/vdjdb-web.git
$ cd vdjdb-web/
$ sbt
[VDJdb-server] $ frontendInstallDependencies
[VDJdb-server] $ build
```
Binaries could then be found under the target/universal/vdjdb-server-X.Y.Z.zip package.

#### <span id="page-8-0"></span>**1.2.2.4 SBT console commands**

SBT console supports some utility functions which can be executed in the following way.

```
$ sbt
$ [VDJdb-server] $ command1
$ [VDJdb-server] $ command2
```
Available commands:

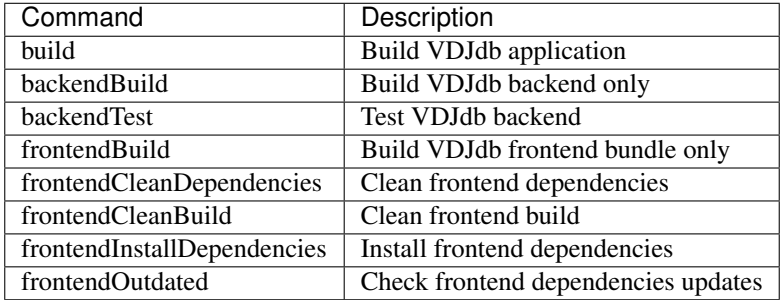

Warning: Note that after frontendCleanDependencies command will be executed other commands with frontend prefix (excluding frontendInstallDependencies) will be unavailable.

## <span id="page-8-1"></span>**1.3 Usage**

#### <span id="page-8-2"></span>**1.3.1 Command line usage**

General way to run VDJdb server would be the following:

**\$** ./vdjdb-server -Darg1=value1 -Darg2=value2 ...etc

Note: If you want to change JRE arguments use  $-J$ - prefix. For example, to change memory heap size for Java Virtual Machine run the following command in your console:

**\$** ./vdjdb-server -J-Xmx16G

If insufficient amount memory is allocated, the Java Virtual Machine could drop with a *Java Heap Space Out of Memory* error.

#### <span id="page-8-3"></span>**1.3.2 Advanced configuration**

VDJdb server configuration can be performed by passing additional arguments to vdjdb-server script with -D prefix in console or by manually editing application.conf file in the conf/ directory.

List of all available arguments can be found in conf/application.conf file.

Play framework uses the [HOCON](https://github.com/lightbend/config/blob/master/HOCON.md#hocon-human-optimized-config-object-notation) syntax for configuration.

More about HOCON syntax, data types and other features can be found [here.](https://www.playframework.com/documentation/2.6.x/ConfigFile)

You can also specify another local configuration file not packaged into the application artifacts:

**\$** ./vdjdb-server -Dconfig.file=/path/to/application.conf

#### <span id="page-9-0"></span>**1.3.2.1 VDJdb Database configuration**

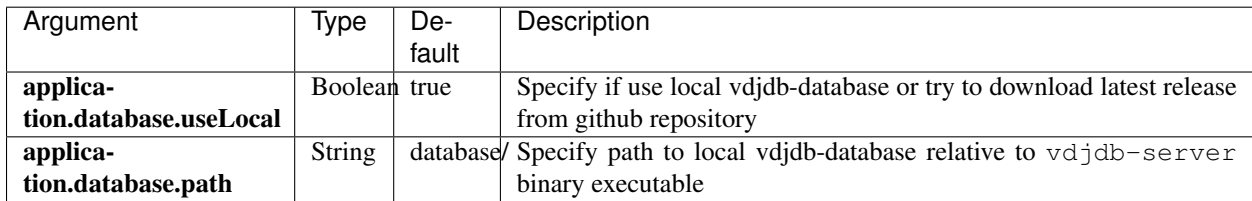

Example:

```
// For local database
$ ./vdjdb-server -Dapplication.database.useLocal=true -Dapplication.database.
˓→path=path/to/local/database/
// Automatic download latest release from github repository
$ ./vdjdb-server -Dapplication.database.useLocal=false
```
#### <span id="page-9-1"></span>**1.3.2.2 Temporary files configuration**

VDJdb server can create some temporary files during execution.

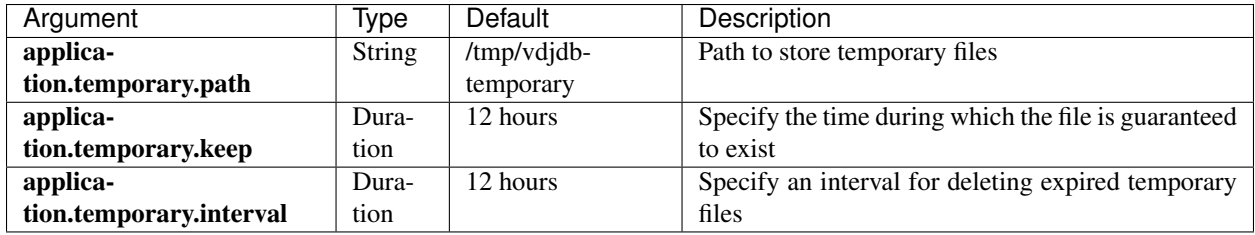

Example:

```
$ ./vdjdb-server -Dapplication.temporary.path=/tmp -Dapplication.temporary.
˓→interval=30minutes -Dapplication.temporary.keep=1hour
```
#### <span id="page-9-2"></span>**1.3.2.3 Autorization configuration**

Common configuration:

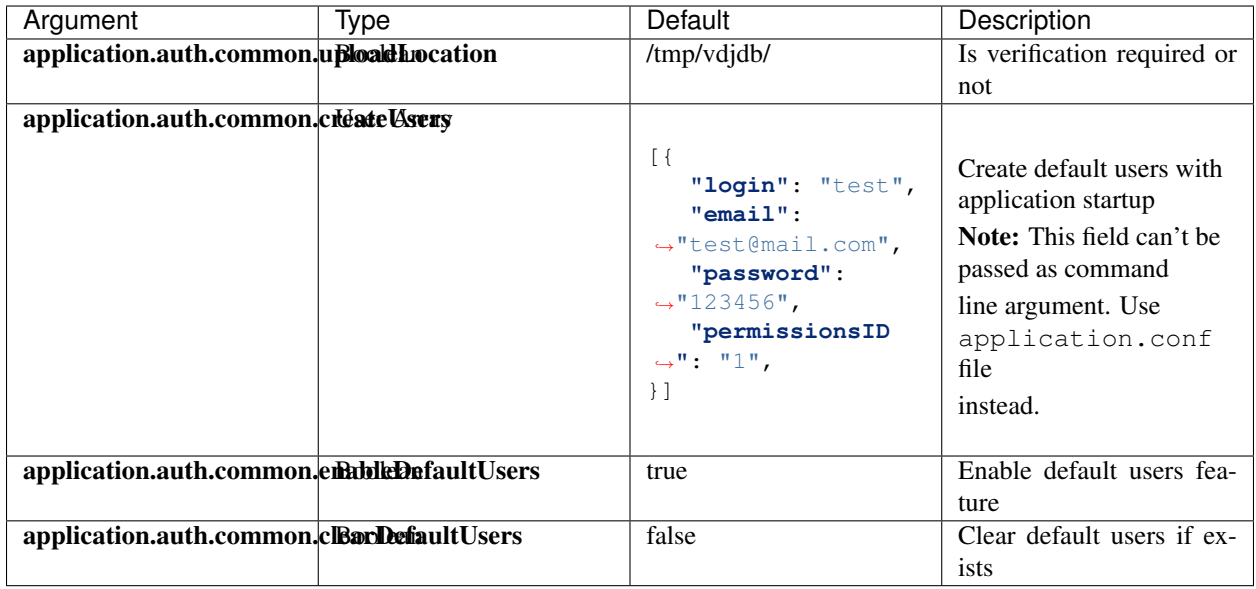

Demo user configuration:

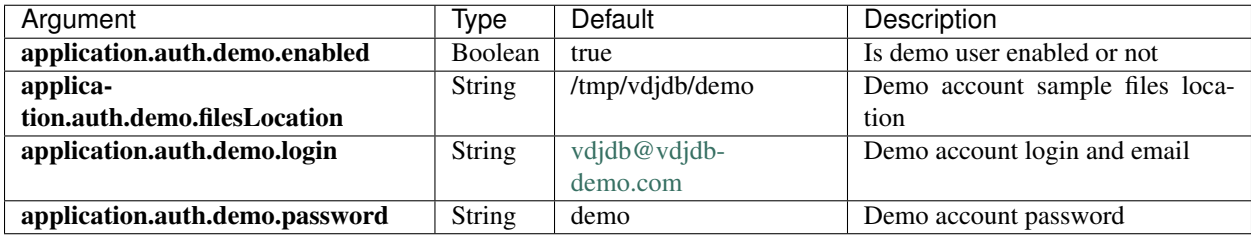

List of available permissions ID:

- 0 No-limits
- 1 Standart, max files count is equal to 10, max file size is equal to 16MB
- 2 Demo account, uploading is not allowed

Verification token configuration:

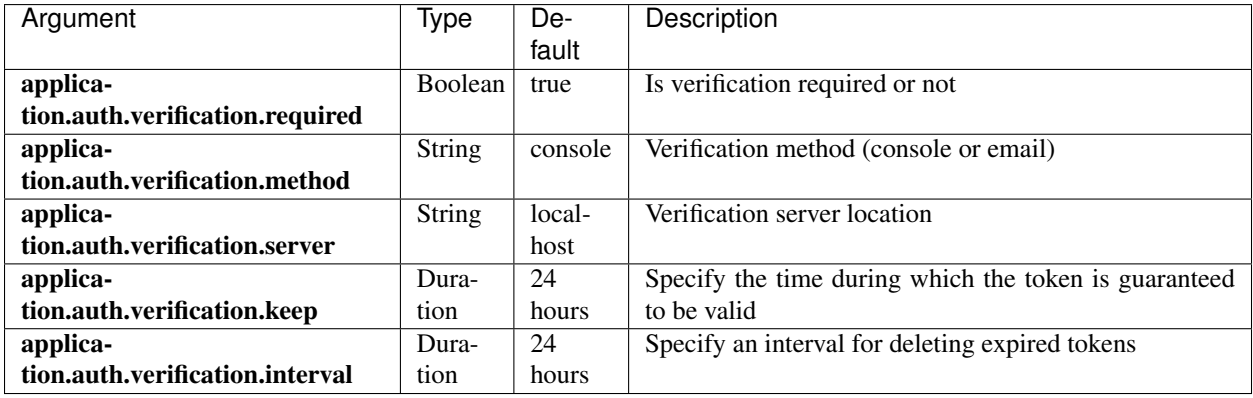

Example

#### //Disable verfication **\$** ./vdjdb-server -Dapplication.auth.verification.required=false

Session token configuration:

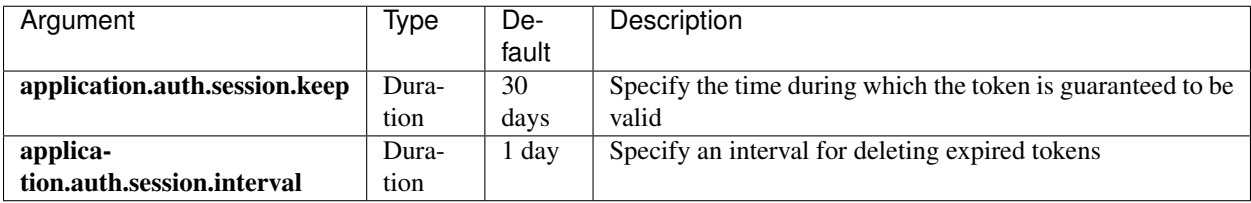

Reset token configuration:

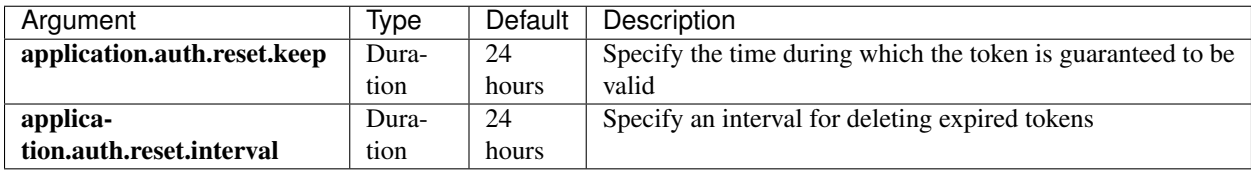

#### <span id="page-11-0"></span>**1.3.2.4 Annotations page configuration**

Annotations upload page configuration:

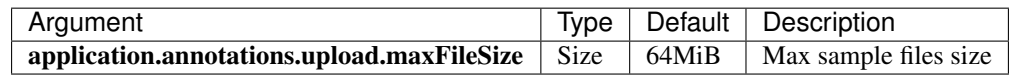

#### <span id="page-11-1"></span>**1.3.2.5 Limits configuration**

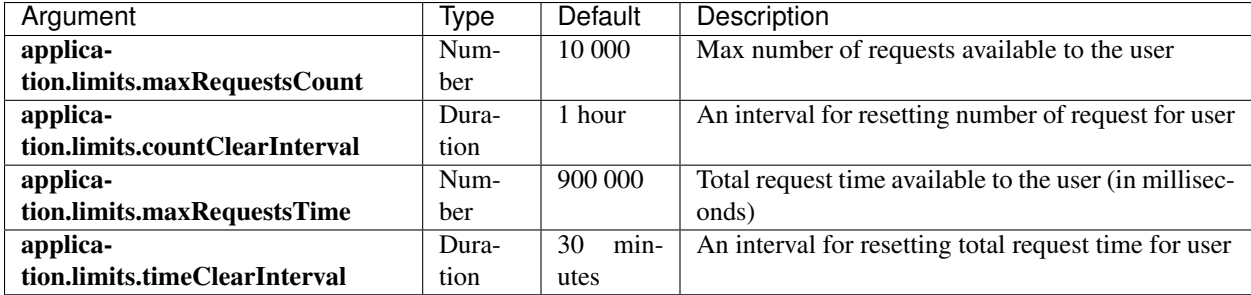

#### <span id="page-11-2"></span>**1.3.2.6 SQL Database configuration**

VDJdb server uses [Slick API](http://slick.lightbend.com/) for accessing and storing data in SQL database.

Important: Standalone version uses [H2 Database](http://www.h2database.com/html/main.html) for handling metadata by default, if you want to change H2 to another DBMS please see the corresponding [Play documentation section.](https://www.playframework.com/documentation/2.6.x/ScalaDatabase) You can also use this database to manually modify user limits.

It is safe to change default database location with slick.dbs.default.db.url argument.

Example:

```
// Change '/path/to/sql/database'
$ ./vdjdb-server -Dslick.dbs.default.db.url=jdbc:h2:file:/path/to/sql/database;DB_
˓→CLOSE_DELAY=-1
```
The remaining slick.dbs.default. $\star$  arguments are best kept to the default settings.

More information about Slick API configuration arguments can be found [here.](https://www.playframework.com/documentation/2.6.x/PlaySlick)

## <span id="page-12-0"></span>**1.4 VDJdb server API**

#### <span id="page-12-1"></span>**1.4.1 Accessing metadata**

General information on database metadata (such as column IDs, names, etc..) can be obtained by performing a GET request to /api/database/meta.

#### HTTP Request

```
GET /api/database/meta
```
#### Example

{

}

\$ curl -X GET https://vdjdb.cdr3.net/api/database/meta

The above command returns JSON structured like this:

```
"metadata": {
   "numberOfRecords": Number,
   "numberOfColumns": Number,
   "columns": Array[ColumnInfo]
}
```
where ColumnInfo structured like this:

```
{
   "name": String, // Column's name
   "columnType": String, // 'txt' or 'seq'
   "visible": Boolean, // Should be always true
   "dataType": String, // Internal data type
   "title": String, // Formatted name
   "comment": String, // Column's description
   "values": Array[String] // An array of all possible values (if available)
}
```
## <span id="page-12-2"></span>**1.4.2 Accessing specific column info**

#### HTTP Request

GET /api/database/meta/columns/:column

Note: You must replace : column with the correct column's name.

#### Example

\$ curl -X GET https://vdjdb.cdr3.net/api/database/meta/columns/gene

The above command returns the following JSON structure:

```
{
   "column": {
      "name": "gene",
       "columnType": "txt",
       "visible": true,
       "dataType": "factor",
       "title": "Gene",
       "comment": "TCR chain: alpha or beta.",
       "values": [ "TRA", "TRB" ]
   }
}
```
### <span id="page-13-0"></span>**1.4.3 Querying the database**

You can query the database by sending a POST request with a specific JSON content

#### HTTP Request

POST /api/database/search

#### Request parameters

Request JSON structure:

```
{
   "filters": Array[Filter],
   "page": Optional[Number], // Optional: page, if not specified server
˓→will return all filtered rows from database
   "pageSize": Optional[Number], \qquad // Optional: page size, used only if ``page``
˓→is specified. Default: 25
   "paired": Optional[Boolean], // Optional: specifies whether to include the
˓→paired records. Default: false
   "sort": Optional[String], \frac{1}{2} Optional: sort rule, it has the following.
˓→structure: "<columnName>:<sortType>".
                                     // Available sort types: 'asc' -
˓→asceding order, 'desc' - descending order
                                     // Example: "gene:asc"
}
```
Filter structure:

```
"column": String, \frac{1}{2} String, \frac{1}{2} Column's name
   "filterType": FilterType, \frac{1}{2} // Filter type (list of all available types.
˓→will be described below)
   "negative": Boolean, \frac{1}{2} Invert the filter: return only results,
˓→that do **NOT** match the filter
   "value": String // Filter's value
}
```
FilterType available options:

{

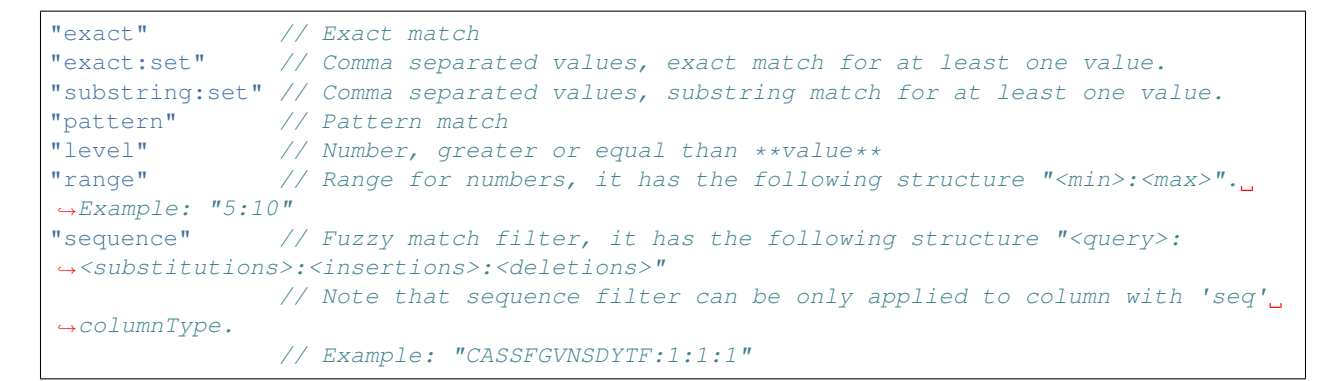

#### Example 1

Fetching information about CAAAASGGSYIPTF.

```
$ curl https://vdjdb.cdr3.net/api/database/search \
  -H "Content-Type: application/json" \
  -X POST
  -d '{ "filters" : [{ "column" : "cdr3", "value" : "CAAAASGGSYIPTF", "filterType" :
˓→"exact", "negative" : false }] }'
```
The above command will response in:

```
{
   "page": -1,"pageSize": -1,<br>"pageCount": 1,"pageCount": 1,
   "recordsFound": 1,
   "rows": [{
       "entries": [ "TRA", "CAAAASGGSYIPTF", "TRAV1-2*01", "TRAJ6*01", "HomoSapiens
\rightarrow", ...etc ],
       "metadata": {
           "pairedID": "3236",
           "cdr3vEnd": 2,
           "cdr3jStart": 4
       }
   }]
}
```
The above response has the following JSON structure:

```
{
   "page": Number, // Current page, equals -1 if 'page' argument.
˓→was not specified in request
   "pageSize": Number, \frac{1}{2} Page size, equals -1 if 'page' argument was
˓→not specified in request
   "pageCount": Number, // Pages count, equals -1 if 'page' argument was,
˓→not specified in request
   "recordsFound": Number, // Filtered records count (it is not include
˓→paired rows)
   "rows": Array[SearchRow] // Filtered database entries
}
```
SearchRow has the following structure:

```
{
   "entries": Array[String], // Array of entries, the order of the elements
˓→matches the order of columns
                                 // See `Accessing metadata` section.
   "metadata": {
      "pairedID": String, // Specifies paired record stringified ID number.
˓→ If record isn't paired the value will be equal to "0".
      "cdr3vEnd": Number, // V region end index in cdr3 sequence.
      "cdr3jStart": Number // J region start index in cdr3 sequence.
   }
}
```
#### Example 2

Fetching information about CAAAASGGSYIPTF and his paired record.

```
$ curl https://vdjdb.cdr3.net/api/database/search \
  -H "Content-Type: application/json" \
  -X POST-d '{ "filters" : [{ "column" : "cdr3", "value" : "CAAAASGGSYIPTF", "filterType" :
˓→"exact", "negative" : false }], "paired": true }'
```
The above command will response in:

```
{
   "page": -1,
   "pageSize": -1,"pageCount" : -1,"recordsFound": 1,
   "rows": [
      { "entries": [ "TRA", "CAAAASGGSYIPTF", ...etc ], "metadata": { "pairedID":
˓→"3236", "cdr3vEnd": 2, "cdr3jStart": 4 } },
       { "entries": [ "TRB", "CASGTGDSNQPQHF", ...etc ], "metadata": { "pairedID":
˓→"3236", "cdr3vEnd": 4, "cdr3jStart": 7 } }
   ]
}
```